# Документация LiquidBot

Вас приветствует команда iCryptoFan! Ознакомиться со всеми нашими продуктами можно на официальном сайте компании [https://icryptofan.com](https://icryptofan.com/)

### **ЧТО TAKOE LiquidBot?**

Торговый робот - маркет-мейкер. Работает с отложенными ордерами. Торговля осуществляется с помощью API ключей. Профит генерируется на любом движении цены, робот не зависим от тренда. В алгоритме торговли не используются индикаторы, ТА и тд. Доход прямо пропорционален волатильности.

Получает прибыль от:

- 1) закрытия сделок
- 2) положительной комиссии маркетмейкера (биржа платит нам за отложенные ордера)

### АЛГОРИТМ/СТРАТЕГИЯ

Основная стратегия: работа против тренда, при помощи двух лимитных ордеров. Позиция набирается линейно, согласно установленного темпа. Используется два уровня дискретности (шаг и тейкпрофит), для математического переноса (уменьшения) позиции, что снижает нагрузку на депозит при длительном тренде.

При первом запуске выставляется два лимитных ордера(бай и селл) на расстоянии половины тейкпрофита от текущей цены, при срабатывании например бай ордера(на покупку), селл ордер(на продажу) передвигается на расстояние тейка сброса от сработавшего бай ордера, также выставляется новый бай ордер через заданный шаг. При срабатывании селл ордера все наоборот. Размер позиции рассчитывается каждый раз как расстояние от последнего исполненного ордера умноженное на темп.

Реализованы дополнительные механизмы для существенного усиления темпа переноса позиции:

- режим forcedrop, удваивает скорость(силу) переноса, используя для этого торговую прибыль;

- асимметрия дискретности (тейкпрофита - T/P) используется для частичного сброса позиции на микроткатах;

- частичное хеджирование за счет набора противоположной позиции, на коррелируемых инструментах;

- балансировка хеджа при помощи мультипликатора добора позиции (LotM Add) с сопутствующим кратным увеличением прибыли.

При грамотной подстройке хеджирования, возможна реализация полностью рыночно нейтральной стратегии, с учетом склонности алгоритма переноса к общему уменьшению хедж позиций. Со временем возможна частичная или даже полная автоматизация процесса балансировки. В настоящий момент уже выработано несколько действующих методик и идет их алгоритмизация.

\* Отличие от мартингейла - набор позиции строго линейный а не экспоненциальный.

\* Отличие от сеточных стратегий - для получения прибыли и сброса позиции не требуется достижения точки полной безубыточности, сброс позиции и получение прибыли идет малыми тейкпрофитами, за большое количество микро откатов, а не за один большой.

\* Стратегия не является краткосрочной. Мы не фиксируем абсолютный убыток - не закрываем всю позицию по стоп лоссу, если рынок пойдет против нас. Мы продолжим набирать позицию, понесем частичный убыток за счет усреднения и будем ждать.

#### **Анти стратегия**

Стратегия перестает работать, когда она становится массовой и общеизвестной. Это верно. Но это правило не применимо к стратегии LiquidBot.

**Ключевым отличием** от других торговых ботов является то, что **стратегия LiquidBot не опирается на сигналы индикаторов и ТА.**

Любая индикаторная стратегия ждет, что при срабатывании сигнала рынок пойдет в правильную сторону - ту, на которую указал индикатор. Но этого часто не происходит. Зная правило можно войти в рынок с большей суммой и направить курс в другую сторону. Сделав вход по индикатору бесполезным и убыточным.

LiquidBot не пытается прогнозировать движение рынка и не ждет, сработает сигнал по индикаторам или нет - ему не важно, в какую сторону сдвинется цена.

**Анти стратегии на стратегию маркет-мейкер нет и не будет.**

Робот перестанет зарабатывать только тогда, когда исчезнет волатильность - рынок остановится.

### ПОДДЕРЖИВАЕМВЕ БИРЖИ

LiquidBot работает с биржей BitMEX, в ближайших планах Derebit, BitSeven, Onederx.

### РЕЗУЛЬТАТЫ ИСПОЛЬЗОВАНИЯ LIQUIDBOT

Видео торгов на реальном счете 21.01.19 - 13.02.19. Смотрите описание под видео. 1 неделя <https://youtu.be/KWrIxhikDXc>

В описание к видео будут ссылки на 2 следующих ролика.

График доходности этого же счета:

<https://icryptofan.com/monitoring/a165362e-7fd5-4214-88fc-719379bbd15f> Еще один наш счет <https://icryptofan.com/monitoring/b344c787-b023-42b3-b12d-4e83954518ce>

Скриншоты баланса (все того же счета) от 15.12.2018 можно найти в Telegram канале: <https://t.me/icryptofan>

# ГДЕ СКАЧАТЬ

Актуальную версию можно загрузить по ссылке: <https://icryptofan.com/Products/DownloadLiquidBot> Или в личном кабинете

# КАК ПРОТЕСТИРОВАТЬ LiquidBot БЕСПЛАТНО

Чтобы разобраться как работает бот и работает ли он вообще опробуйте его на [https://testnet.bitmex.com/.](https://testnet.bitmex.com/) Это тот же [https://www.bitmex.com/](https://www.bitmex.com/register/iL0EQo), только ВТС на балансе НЕ настоящие, а получить их можно бесплатно. В LiquidBot предусмотрен выбор тестовой биржи (API ключи нужно вводить тоже от нее).

Пользуясь **[testnet.bitmex.com,](https://testnet.bitmex.com/) Вы, ничем не рискуя**, убедитесь в работоспособности бота. Затем можно переходить на реальный счет.

\*Результаты полученные на [testnet.bitmex.com](https://testnet.bitmex.com/) и [www.bitmex.com](https://www.bitmex.com/register/iL0EQo) могут отличаться. Подробнее о [Тестнет](https://icryptofan.com/Blog/testnet-bitmex-com_-_feyk_icryptofan-comundefined)

P.S. После регистрации Вы получаете подписку "Trial" - полный функционал без ограничений на 14 дней на реальной бирже. После этого, можно продолжить пользоваться **бесплатной подпиской "Basic" без ограничений по времени**, но с ограничениями по значениям параметров.

# УСТАНОВКА И ЗАПУСК

После регистрации на бирже необходимо получить **API** ключи. Они нужны для подключения робота к вашему аккаунту.

Заходим в раздел "**Аккаунт и безопасность**" нажатием на нашу почту в правом верхнем углу

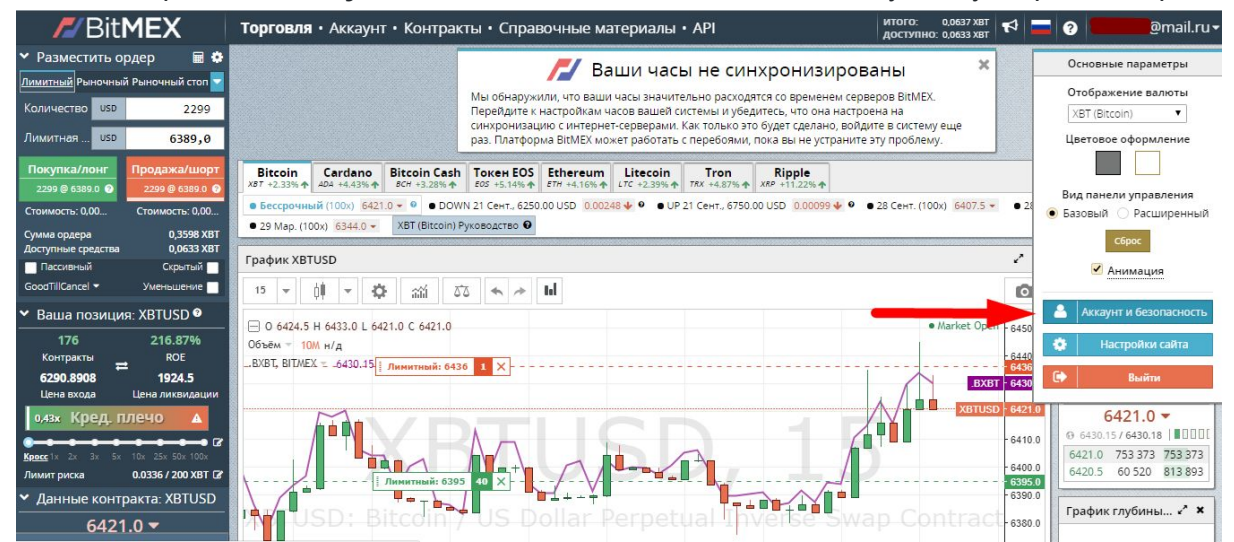

справа выбираем "**Ключи API**" и создаем новый ключ. Поле "**имя**" вписываем BOT (можно оставить пустым), "**CIDR**" не заполняем, "**Основные права доступа**" выбираем "**ордер**", галочку в поле "**Вывод средств**" **НЕ** ставим, далее вводим код двухфакторной аутентификации если она у Вас включена и нажимаем кнопку "**Создать ключ API**".

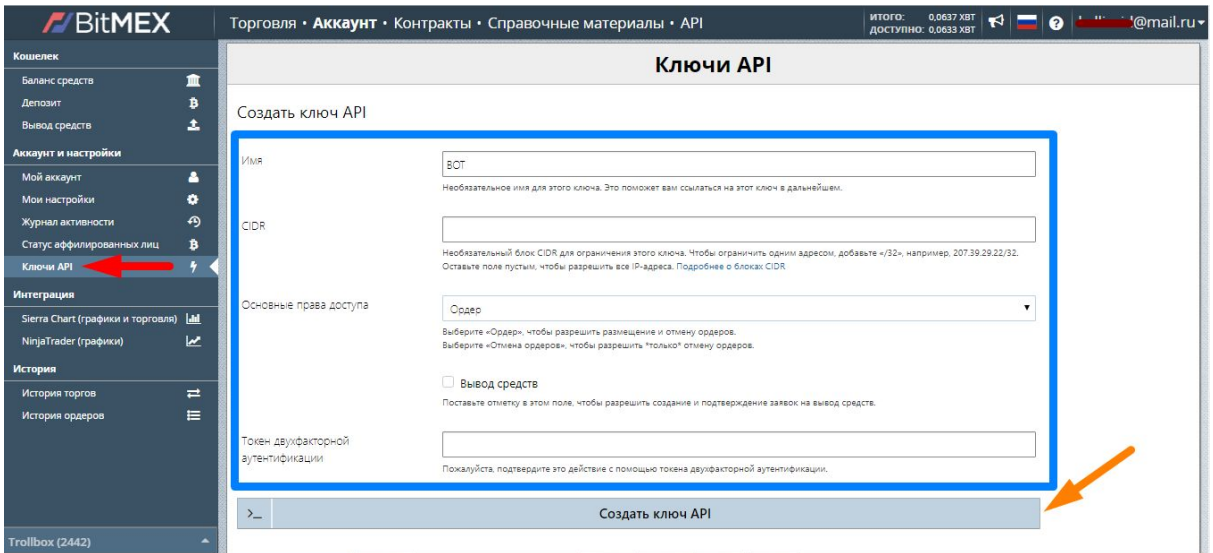

Перед Вами появятся API ID и Secret они нам понадобятся для запуска робота.

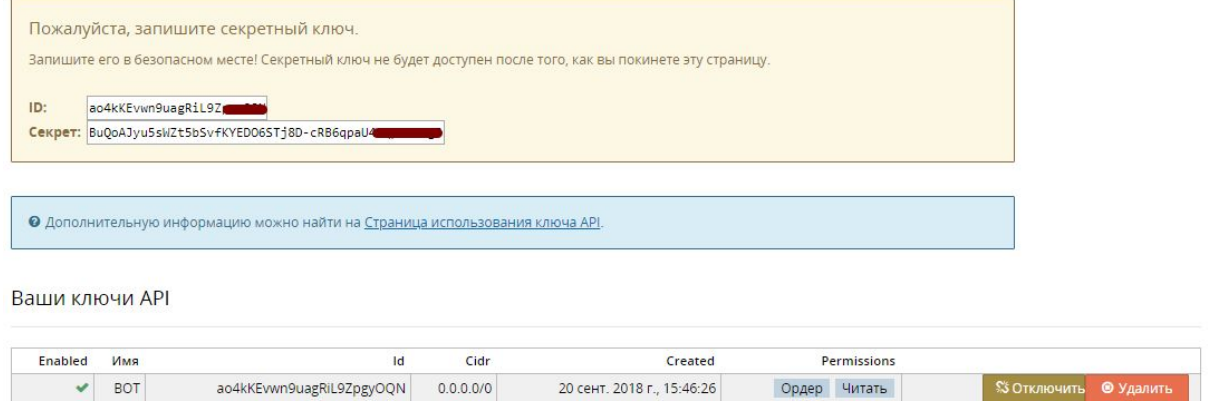

Их следует скопировать в надежное место, они понадобятся нам для запуска бота.

#### Рассмотрим как активировать подписку:

Для активации подписки необходимо перейти в раздел "**Подписка**", найти "**Неактивные подписки**", выбрать нужную и назначить ее: справа Вы увидите значок **"+",** откроется меню с доступными подписками, нажмите на нужную Вам.

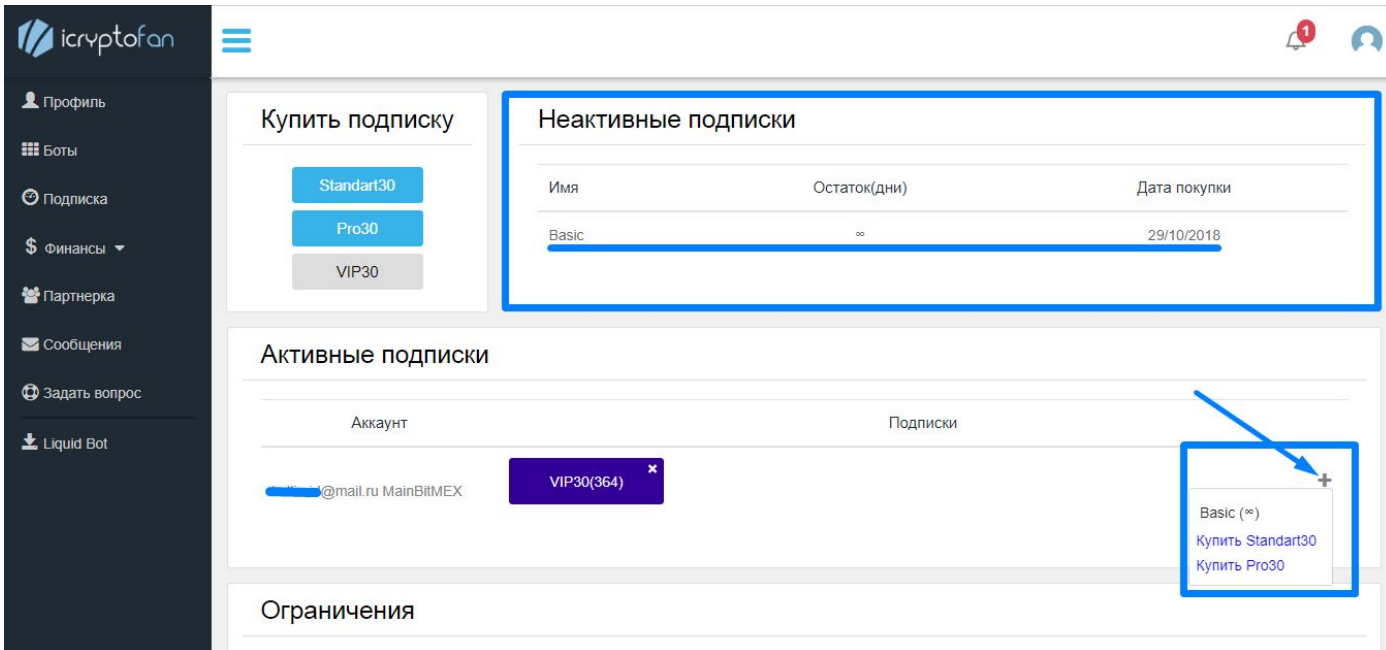

Подтверждаем, нажимая на кнопку "**Продолжить**".

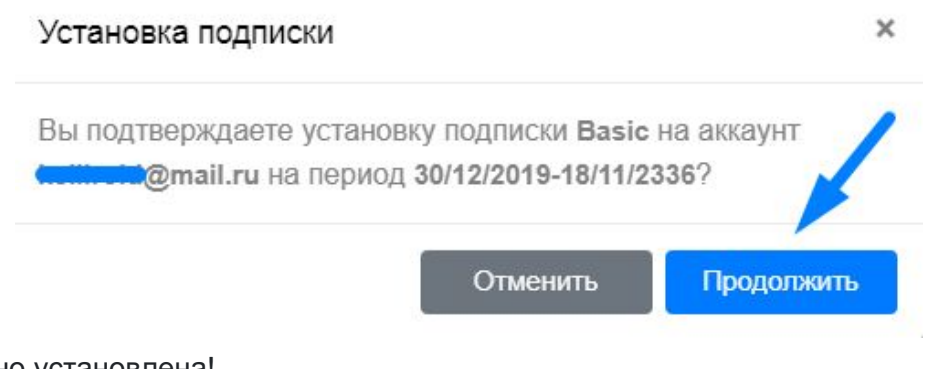

Подписка успешно установлена!

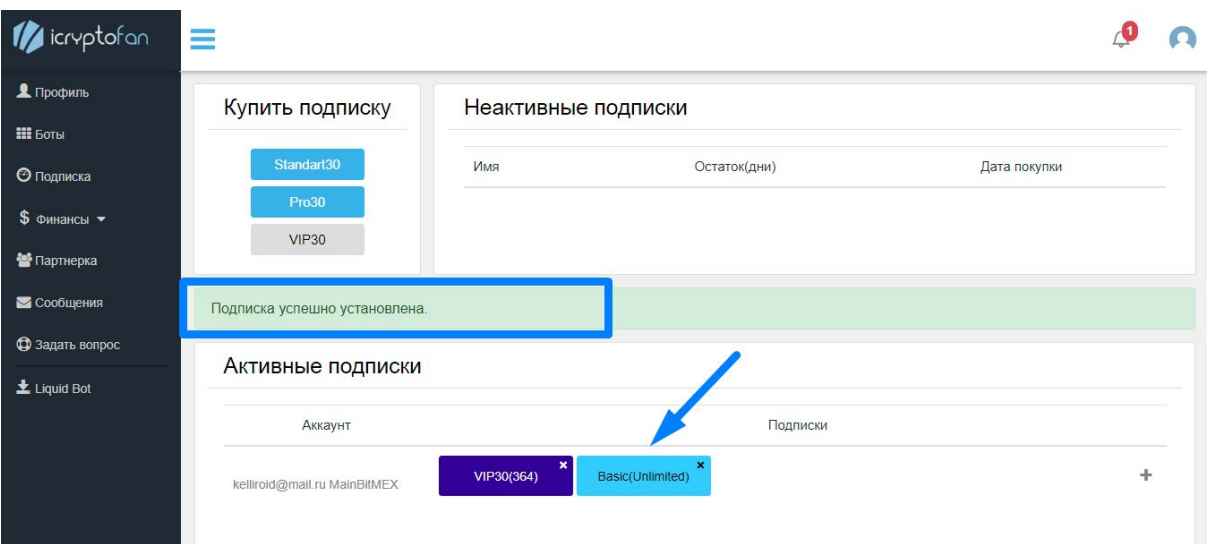

#### Устанавливаем бота:

После загрузки запускаем установщик и следуем инструкция. Все стандартно.

Находим на рабочем столе ярлык бота, запускаем.

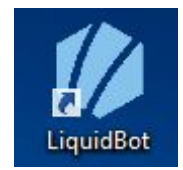

После запуска, появится окно входа, в котором нам нужно ввести данные от аккаунта на сайте [iCryptoFan](https://icryptofan.com/), нажимаем "**Auth**".

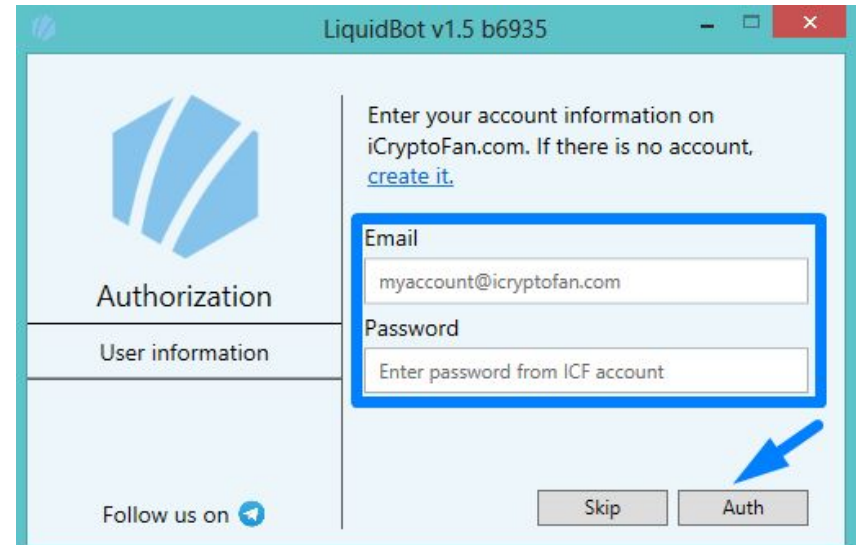

Создаем нового бота (если Вы впервые пользуетесь LiquidBot или же решили запустить еще одну торговую пару). В открывающемся меню выбираем "**Создать новый**", жмем "**Выбрать**". Если у Вас уже был создан бот, выбирайте его.

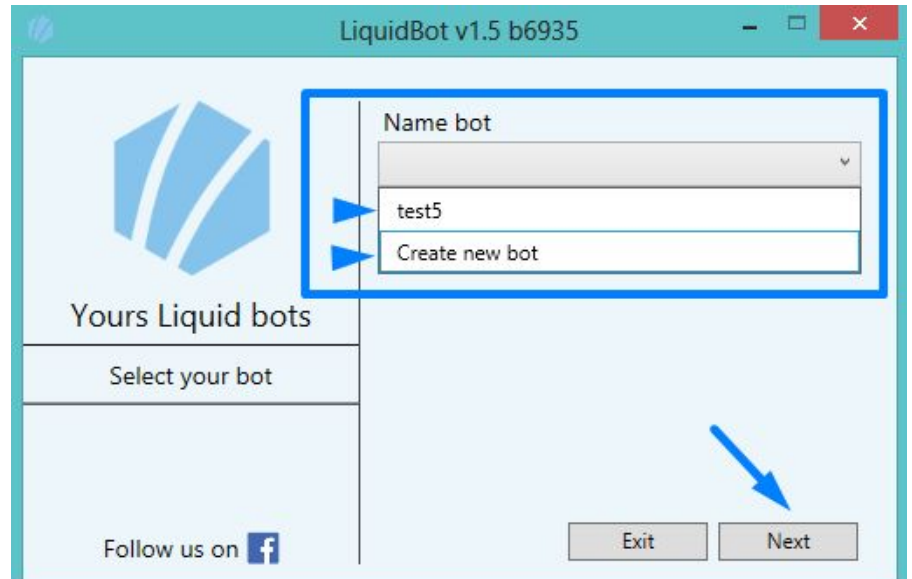

В следующем окне придумываем имя бота, выбираем торговый инструмент(валютную пару), API key и API Secret которые мы [получили](https://icryptofan.com/Blog/Registraciya,_popolnenie_torgovogo_scheta,_sozdanie_klyuchej_API_dlya_avtomatizirovannoj_torgovli_na_birzhe_BitMEX) на бирже вписываем в соответствующие поля. Выбираем биржу (BitMEX или testnet.BitMEX), жмем на кнопку "**Create**".

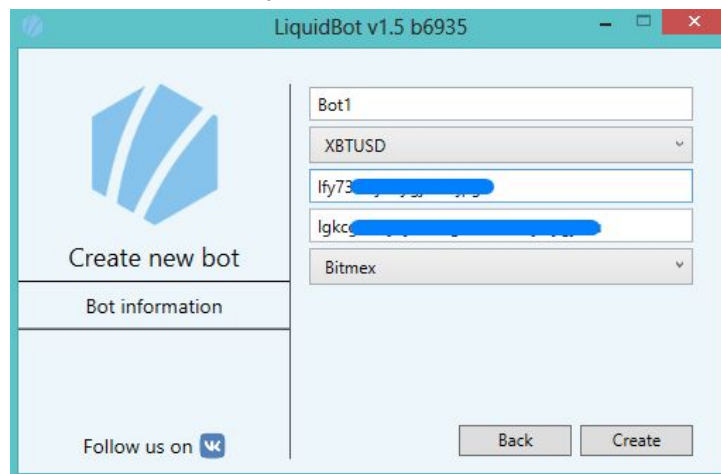

Если почта от [BitMEX](https://www.bitmex.com/register/iL0EQo) и от [iCryptofan.com](https://icryptofan.com/) не совпадает, то Вы увидите следующую надпись,

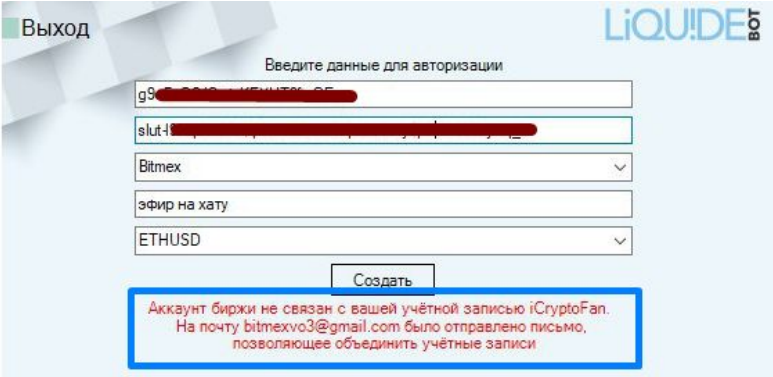

и на Вашу почту будет отправлено письмо с дальнейшими инструкциями.

Если данные совпадают, то перед нами появится новое окно, в котором будут отображаться торговые параметры.

После установки нужных параметров нажимаем "Start" и наслаждаемся работой бота.

# МЕХАНИКА РОБОТА

#### **Что такое Тейк и Степ?**

Это два типа ордеров, которые использует бот.

Рассмотрим 2 варианта на примере пары XBTUSD со следующими параметрами:

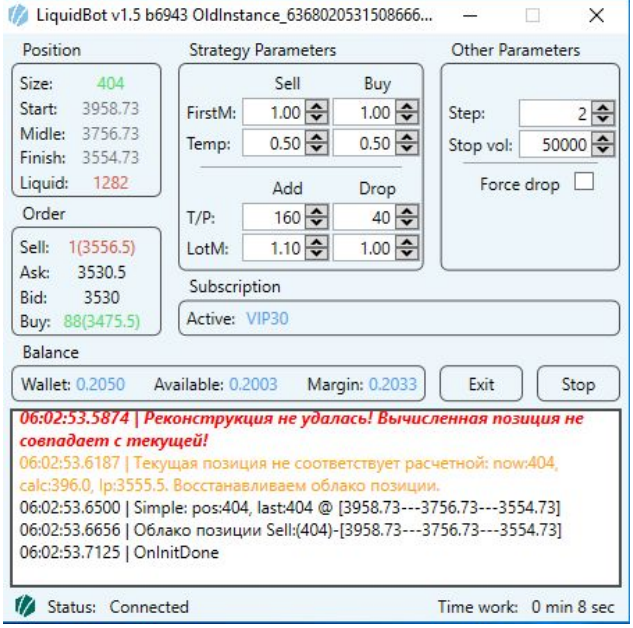

#### \*Тик/Пункт в паре XBTUSD равен 0.5 USD

1) Мы запустили LIquidBot в первый раз, позиция = 0.

Робот выставит 2 ордера - один на покупку(лонг, вниз от цены), второй на продажу(шорт, вверх от цены). Их размер будет равен половине ордера Т/Р Add - Тейк на добор. Рассчитывается так: Temp\*T/P  $Add*FirstM/2 = 0.5*160*1/2 = 40$ . Ордера будут одинаковыми, если Temp Sell/Buy и FirstM Sell/Buy одинаковые.

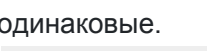

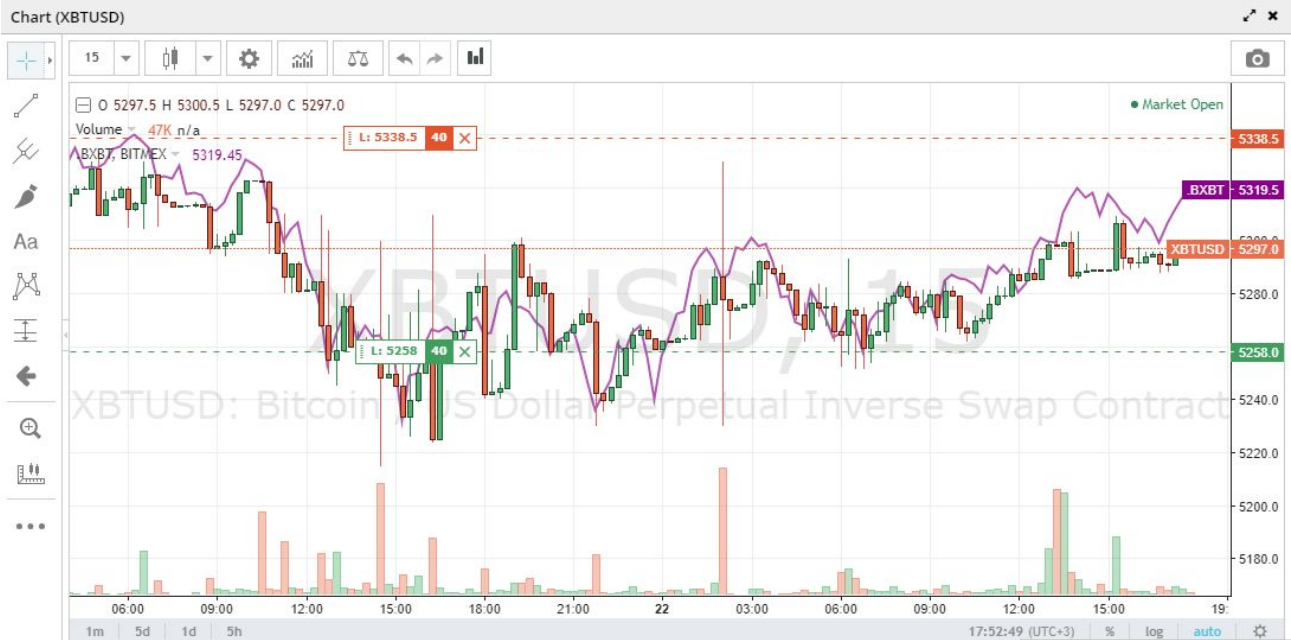

Предположим, что цена ушла вниз и, мы взяли лонг на 80 контрактов(сработал Тейк на добор). Появится 2 новых ордера. Вверху будет открыт ордер на продажу равный Temp Sell\*T/P Drop\*LotM Drop = 0.5\*40\*1  $= 20$ (Тейк на сброс). Внизу будет открыт ордер на покупку равный Step\*Temp Buy =  $2*0.5 = 1$ (Степ).

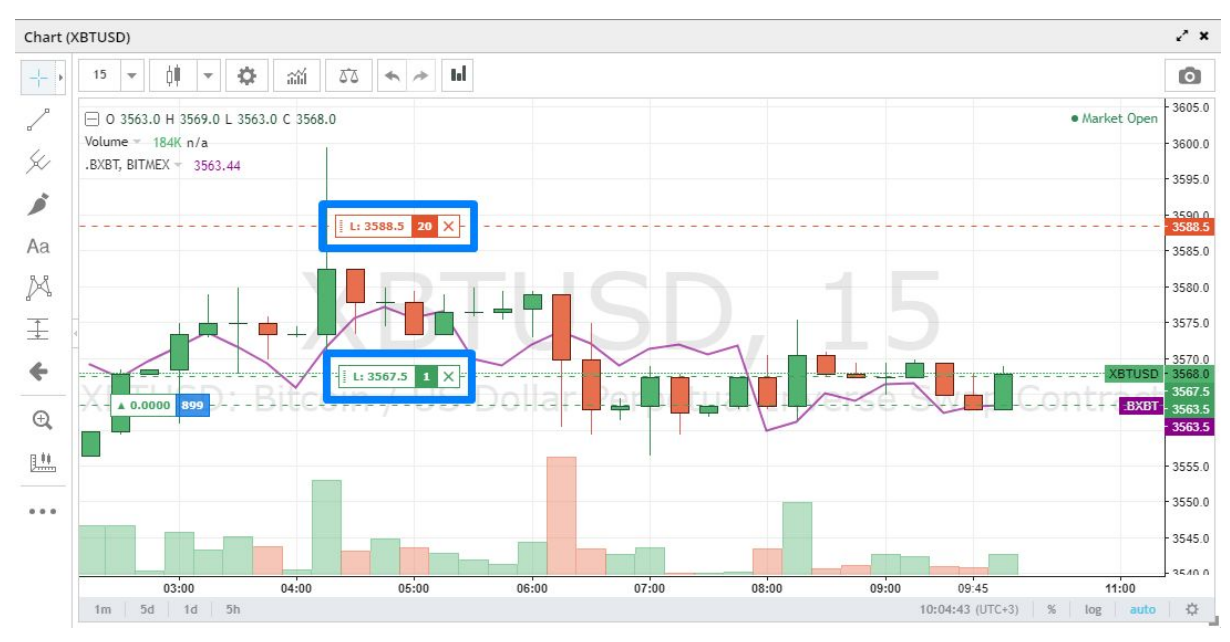

В данном случае LotM 1.1 не будет иметь значения, так как ордера округляются до ближайшего целого числа. Если цена продолжит двигаться в ту же сторону, то дальше так и будут открываться Степы на добор, пока цена не откатиться (пойдет вверх) достаточно, чтобы сработал Тейк на сброс. После этого будут открыты 2 новых ордера: Степ на сброс Step\*Temp Sell = 2\*0.5 = 1 (наверху) и Тейк на добор Temp\*Т/Р Add\*FirstM = 0.5\*160\*1.1 = 88(внизу) и тд.

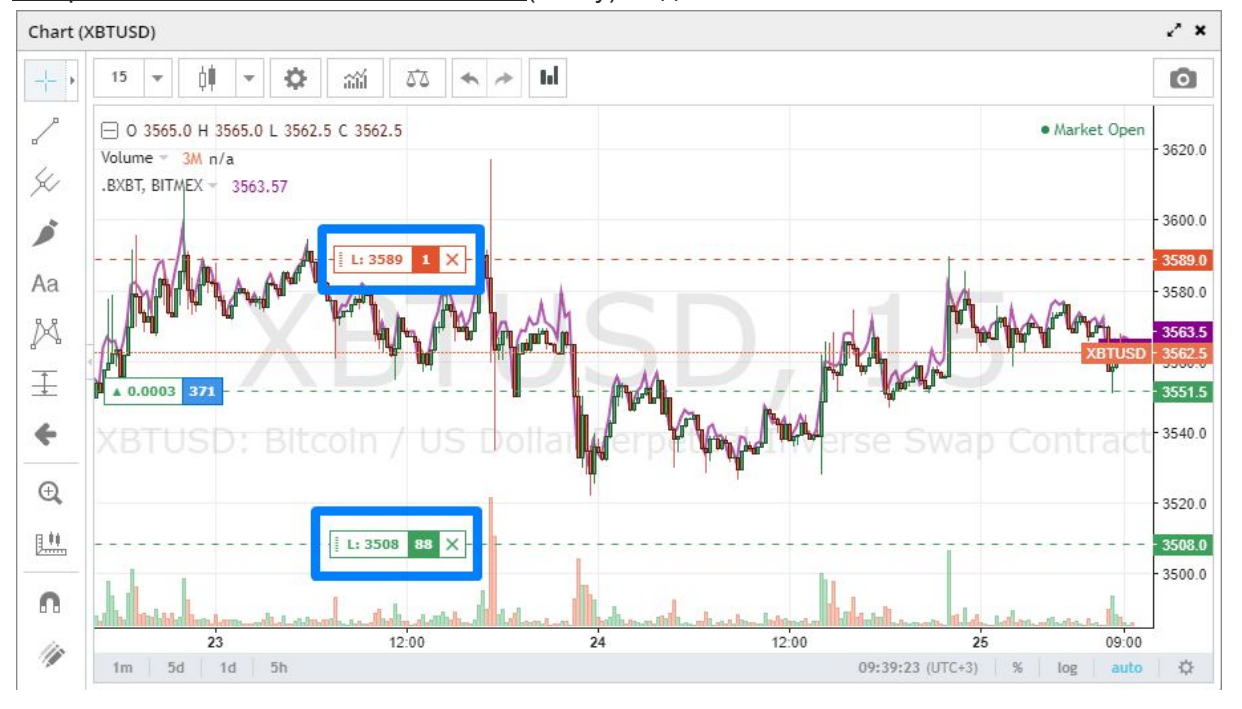

При наборе отрицательной позиции (цена пошла вверх и первым сработал шорт - красный ордер) все будет работать точно так же.

После срабатывания Тэйка, при движении цены в ту же сторону(где сработал Тейк) будут открываться Степы. После Тейка, в ту же сторону всегда идут Степы. Мы не можем взять 2 Тейка подряд в одну сторону. Мы всегда будем видеть один ордер Тейк и второй Степ. Чтобы снова появился ордер - Тейк на добор, нужно чтобы сработал Тейк на сброс (в противоположную сторону) и наоборот.

#### \*Add/Drop НЕ РАВНО Sell/Buy!

2) Бот работает какое-то время и у нас уже есть позиция. Все происходит точно так же как и в первом варианте, только без первых ордеров.

#### **Откуда берется цена ордера?**

Цена исполнения ордеров зависит от параметра T/P. Запускаем бота в первый раз: цена BTC - 4000\$ T/P Add - 100 T/P Drop - 60 (T/P в пунктах, в паре XBTUSD 1 пункт = 0,5\$) позиция 0

[LiquidBot](https://icryptofan.com/Blog/Liquidbot_-_torgovyj_robot_dlya_birzhi_BitMEX) выставляет 2 тейк [ордера](https://icryptofan.com/faq/Chto_takoe_Tejk_i_Step) на добор (T/P Add) на расстоянии равном половине T/P Add, по цене 4025\$ (T/P Add - 100/2\*0,5\$=25\$) - Short и 3975\$ - Long. Предположим, что цена пошла вверх и сработал Short на 4025\$ (мы встали в отрицательную позицию), следующие ордера будут: тейк Long - 3095\$ (T/P Drop - 60\*0,5\$=30\$), а Short будет выставлен по цене = ЦЕНА ПОСЛЕДНЕГО ИСПОЛНЕННОГО SHORT ОРДЕРА + STEP, предположим, что Step = 1, тогда [степ](https://icryptofan.com/faq/Chto_takoe_Tejk_i_Step) Short - 4025,5\$.

Допустим, цена пошла вниз, сработал тейк Long по цене 3095\$, откроется 2 новых ордера: тейк Short - 4045\$ и степ Long - 3094.5\$ и т.д.

#### **Как работает параметр T/P?**

\* Прибыль от сделки зависит от **T/P Drop** (на сброс), чем он выше, тем через большее расстояние бот закроет сделку - прибыль от сделки будет выше.

\* Большой **T/P Add** (на добор) эффективнее передвигает позицию, точку старта и ликвидацию.

\* Меньший **T/P Drop** (на сброс), снижает риски.

После сильных движений обычно идут откаты, меньше, чем само движение. Так вот, небольшой **T/P Drop**, позволит их захватить (те самые откаты) и скинуть часть позиции => передвинет точку старта, передвинет цену ликвидации, получит какую-то прибыль. Это актуально при долгом наборе позиции против тренда, Вы получите меньше прибыли, но торговля будет более безопасной - риск слить депозит будет значительно снижен.

\* Сочетание высокого значения **T/P Add** и низкого **T/P Drop** обеспечивают наибольшую безопасность, но меньшую прибыль.

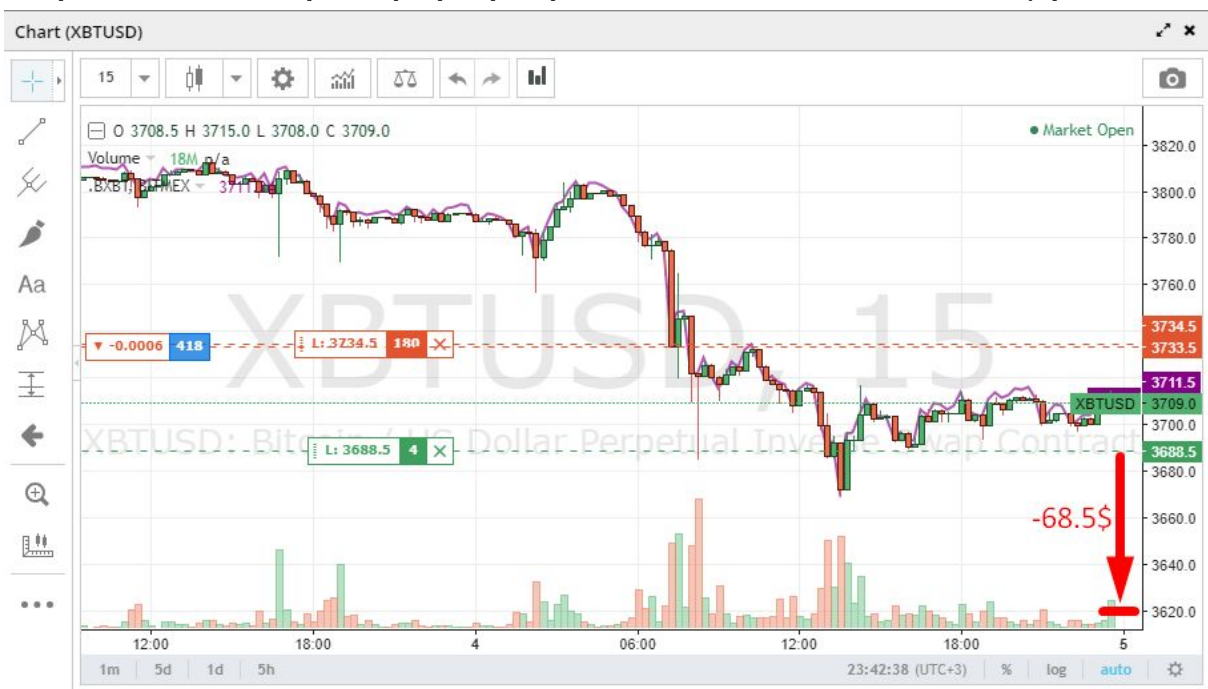

#### **Как рассчитывается размер ордера при сильных движениях/сквизах (проскальзываниях)?**

Размер ордера при сквизе будет равен: **РАССТОЯНИЕ ПРОЙДЕННОЕ ЦЕНОЙ ОТ ПРЕДЫДУЩЕГО ИСПОЛНЕННОГО ОРДЕРА\*Temp Sell/Buy(зависит от направления движения цены)\*LotM** Пример:

Temp Sell/Buy = 1(будет куплен 1 контракт на 1 пункт движения цены, XBTUSD 1 пункт = 0.5\$) 1/0.5=2  $LotM = 1$ 

Допустим, цена идет вниз от текущей (3709\$) до 3620\$. Берем Long по 3688.5\$(см. скрин), следующий Long откроется(в идеале) на цене в 3620\$ и будет равен 68.5\*2\*1=137

#### **Как редактировать "облако позиции" и зачем это нужно?**

Редактирование облака позиции может понадобится в двух случаях:

1) Вы набрали позицию руками и хотите запустить [LiquidBot](https://icryptofan.com/Blog/Liquidbot_-_torgovyj_robot_dlya_birzhi_BitMEX), чтобы он дальше продолжил работу с ней.

2) Бот набрал какую-то позицию, Вы хотите докупить еще руками(или скинуть часть) "без последствий".

Рассмотрим ниже оба случая на примере пары XBTUSD:

1) Предположим, что у Вас уже набрана какая-то позиция, например Short 1000 и Вы хотите, чтобы бот продолжил дальнейшую работу с этой позицией. Для начала выбираем темп для своего депозита, допустим, Temp Sell/buy = 2. Следующим шагом будет расчет точки старта набора позиции. Рассчитаем, за какое движение цены бот должен был набрать позицию -1000 с темпом 2.

(позиция/темп\*пункт) 1000/2\*0.5=250\$ движения цены понадобилось, чтобы набрать позицию в 1000 контрактов с темпом 2. Предположим, что текущая цена BTC 4000\$. У нас отрицательная позиция значит она набиралась при росте цены актива. Точка старта = текущая цена - (позиция/темп\*пункт) точка старта = 4000 - (1000/2\*0.5) = 3750\$

\*Если позиция Long, то она должна была быть набрана при падении цены актива. Соответственно мы прибавляем рассчитанный пройденный путь к цене: Точка старта = текущая цена + (позиция/темп\*пункт)

2) Допустим Бот уже торгует некоторое время и набрал +800 контрактов, текущая цена 3700\$, Temp 2, точка старта 3900\$. Вы хотите докупить еще 1100 контрактов. Рассчитаем, за какое движение цены бот должен был набрать позицию +1100 с темпом 2.

(позиция/темп\*пункт) 1100/2\*0.5=275\$ движения цены понадобилось, чтобы набрать позицию в 1100 контрактов с темпом 2. Прибавляем к нашей точке старта это расстояние: 3900+275=4175\$ - новая точка старта.

\*Чтобы отредактировать облако, необходимо остановить бота (нажав на кнопку "Stop"),

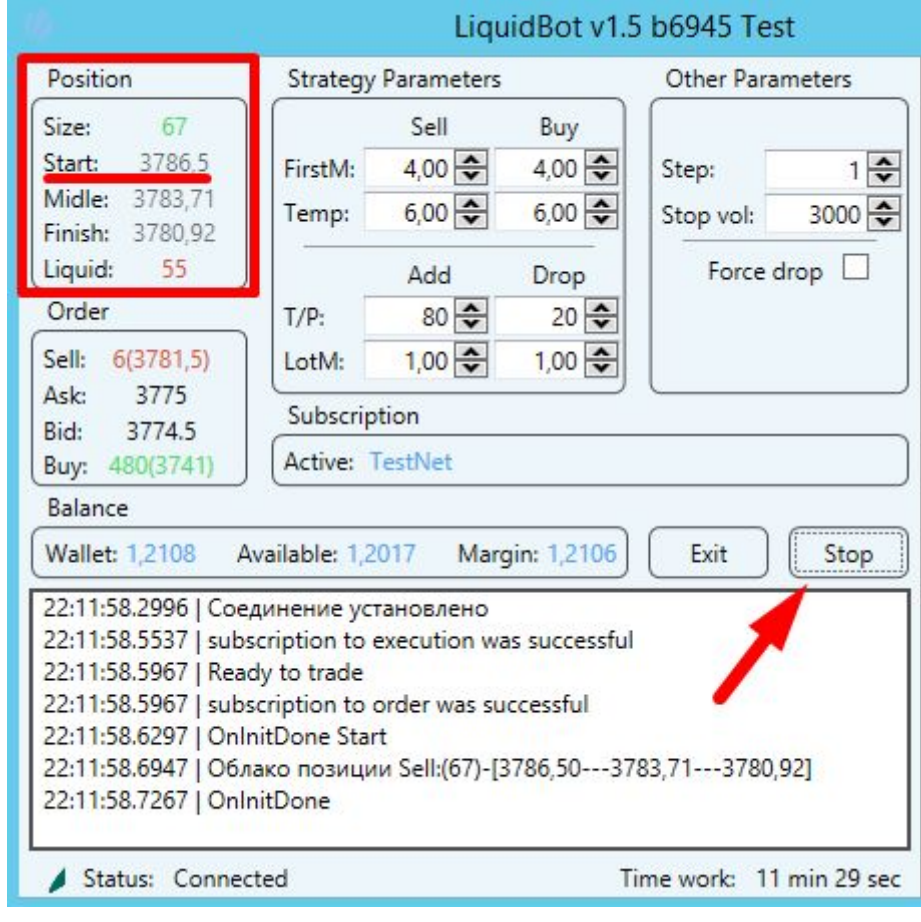

затем нажать на цифры старта, они станут доступны для редактирования, меняем на нужные, жмем "Start".

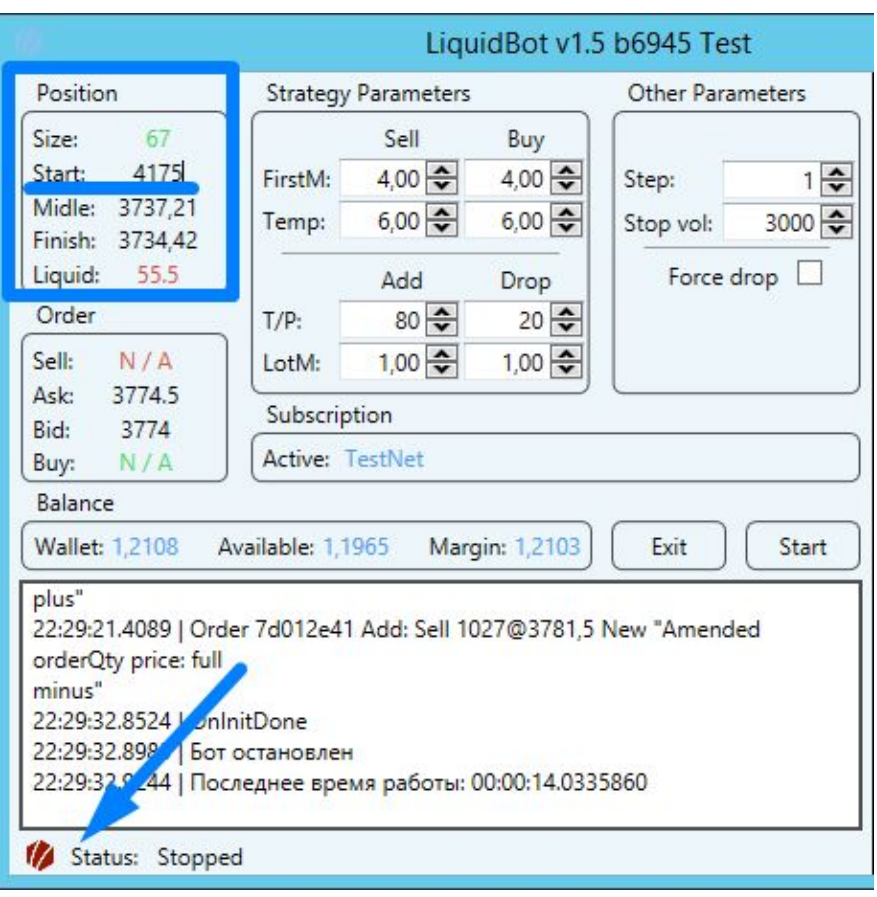

\*Достаточно отредактировать только старт

\*Не трогайте облако без необходимости и понимания процесса

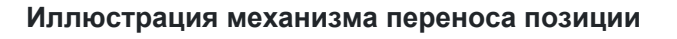

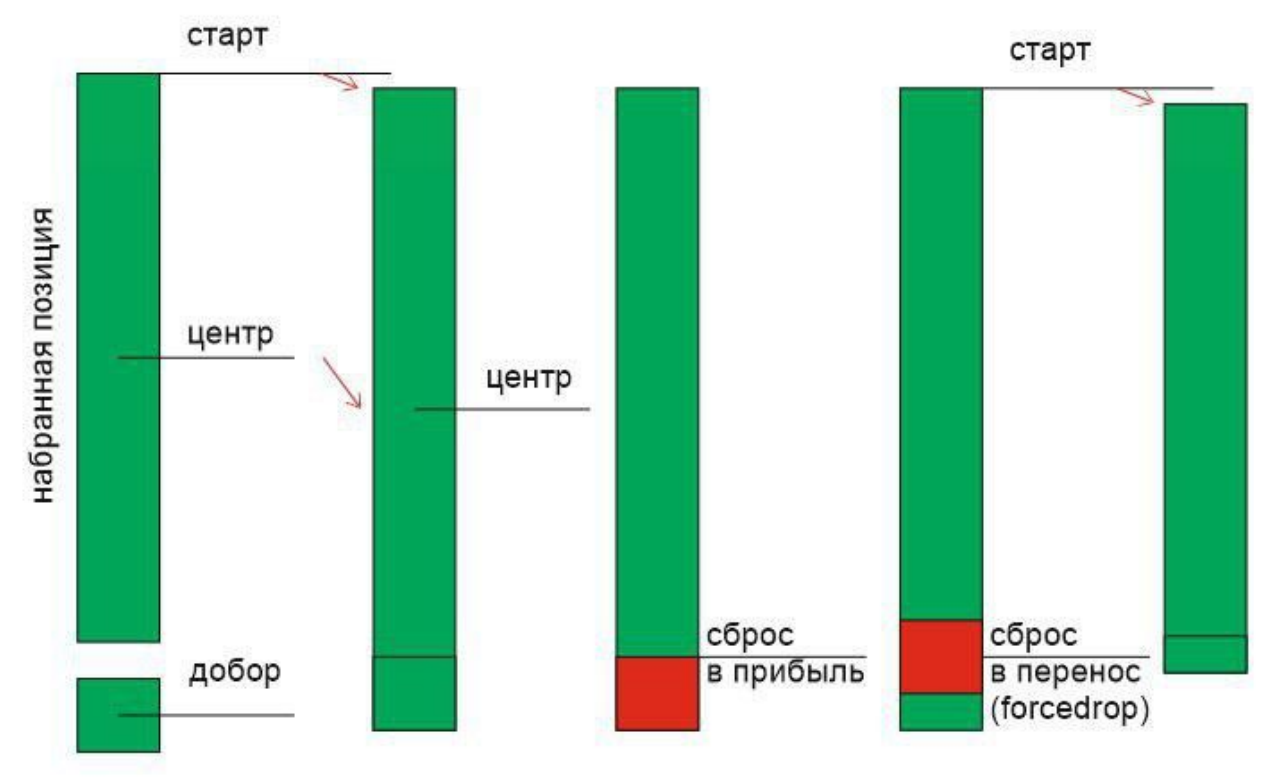

# <u> ИНТЕРФЕЙ</u>

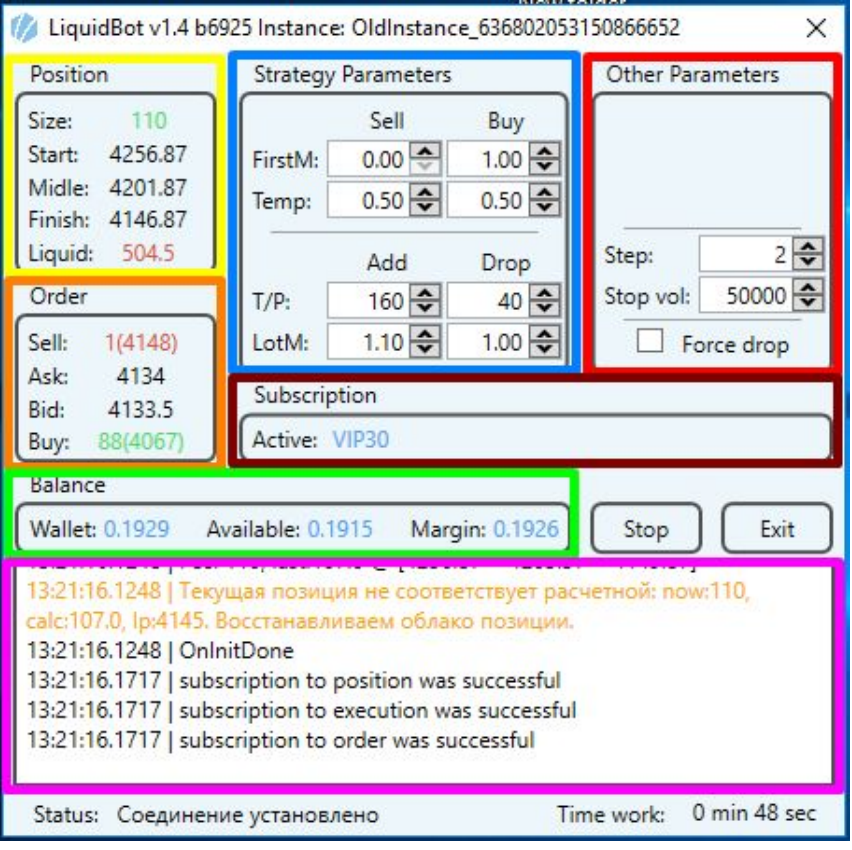

#### Вверху окна указана версия и билд, а также название инстанса

Раздел **POSITION** (желтый):

**Size**: указывается размер вашей позиции (зеленый цвет - лонг, красный - шорт)

**Start**: цена с которой робот начал набор позиции

**Middle**: та точка, перейдя через которую можно закрыть всю позицию в плюс, используется для расчетов робота

**Finish**: край позиции к которому робот лидо добавляет либо отрезает позицию

**Liquid**: цена ликвидации

#### Раздел **ORDER** (оранжевый):

**Sell**: размер ордера на продажу и цена по которой он выставлен

**Ask**: цена предложения (покупки)

**Bid**: цена спроса (продажи)

**Buy**: размер ордера на покупку и цена по которой он выставлен

#### Раздел **STRATEGY PARAMETERS** (синий):

**FirstM**: множитель первого лота, можно выставить отдельно для покупок и продаж, по умолчанию равен 1. При установке в ноль - запрещает начинать набор позиции в заданном направлении. Набирает только Long или Short позицию, можно реализовывать схемы с хеджированием. Основное предназначение - увеличить прибыль при околонулевой позиции на флете. К примеру значение 2 удваивает размер начального лота, соответственно удваивает и прибыль, при этом незначительно увеличивает риск. **Рекомендуемое значение - 1**

**Temp**: количество контрактов набираемых при движении цены на 1 пункт. Пункты у каждого инструмента разные, у пары XBTUSD = 0,5\$. **Temp** - прямо пропорционален (но с разным коэффициентом) прибыли и риску, увеличение в 2 раза - увеличивает прибыль в 2 раза, но риск увеличивает гораздо сильнее. Можно выставлять различные значения для покупок и продаж, к

примеру на BITMEX на XBTUSD - падать дороже чем расти, в следствии того, что обеспечение в Bitcoin и при падении курса будет тоже падать. **Рекомендуемое значение: депозит в BTC умноженный на 2.**

**T/P**: Take Profit - количество пунктов, через которое будет выставлен [ордер](https://icryptofan.com/faq/Chto_takoe_Tejk_i_Step) тейк. Чем больше значение, тем эффективнее. Увеличение параметра в 2 раза - увеличивает эффективность в 4 раза, **главное чтобы значение параметра было достижимо**, слишком большие значения не будут срабатывать, а значит эффективность будет равна нулю. А слишком маленькие сделают прибыль от сделок очень мелкой.

- T/P на добор используется для переноса позиции
- T/P на сброс используется для получения торговой прибыли

Важно понимать, что нельзя взять два **Take Profit** подряд в одну сторону, нужно их чередование. Максимальная эффективность достигается, когда максимальный **T/P** достигается раз в день в обе стороны. **Рекомендуемые параметры на добор - 160, на сброс - 40 пунктов.** Таким образом реализуется стратегия безопасности, мы акцентируем перенос позиции за счет прибыли, если поменять значения местами - будет акцент на прибыль в ущерб переносу, равные значения создают равные условия). **Важно понимать - снижение одного параметра, повышает вероятность срабатывания другого!**

#### [Подробнее](https://icryptofan.com/faq/kak_rabotaet_parametr_t-pundefined) о механике параметра

**LotM**: множитель лотов на добро и сброс. Не влияет на первый ордер. **Значение по умолчанию - 1, оно же - рекомендуемое.** Позволяет реализовывать различные стратегии ММ при минимальном воздействии на риск. Значение на [добор](https://icryptofan.com/faq/Chto_takoe_Tejk_i_Step) - 2, вдвое увеличит размер тейка на добор позиции, при этом риск не будет увеличен - это будет сделано за счет переноса. При значении 2 - перенос не будет осуществляться, при значениях больше 2х - точка старта начнет переносится в другую сторону с увеличением риска. Значения меньше 1 - уменьшат эффективность переноса и ослабят скорость набора позиции.

Значение на сброс меньше 1 - сильно увеличивают прибыль, за счет не полного сброса позиции, но уменьшит скорость сброса позиции.

#### Раздел **OTHER PARAMETERS** (красный):

**Step**: минимальный шаг набора/сброса позиции в пунктах. **Step \* Temp >= 1**. **Рекомендуемое значение - чем меньше - тем лучше.** Минимально значение 1.

**Stop vol**: ограничение набора позиции, выше этого числа позиция набираться не будет. Сброс работать будет штатно, ограничиваем только дальнейший набор. Значение - 0 завершает торговлю после сброса позиции, может быть использовано для завершения торговли. **Рекомендуем не ограничивать - 1000000.**

**Force drop:** параметр предназначен для ускорения переноса позиции за счет прибыли. При включении торговая прибыль становится равна 0, однако остается прибыль с комиссий и финансирования, старт позиции переносится быстрее => точка безубытка становится ближе => ликвидация дальше. **Параметр актуален в критических ситуациях - цена ликвидации близко (500 пунктов).**

#### Раздел **BALANCE** (зеленый):

**Wallet**: ваш баланс на бирже **Avaliable**: не задействованная маржа **Margin**: баланс маржи **Раздел SUBSCRIPTION** (коричневый)

**Active**: отображается текущая подписка

Розовым прямоугольником выделен лог. Кнопки: **Stop** - останавливает/запускает работу бота **Exit** - выход из аккаунта Под логом в строчке можно увидеть: - Статус бота

- Время его работы

# НАСТРОЙКИ(УСТАНОВКА ПАРАМЕТРОВ)

Чтобы настроить торгового робота, выбери кто ты, и мы поможем тебе правильно настроить его.

**Новичок -** держит биток на холодном кошельке/бирже, не занимается трейдингом, не умеет анализировать рынок, запускает торгового бота впервые и хочет увеличить свой капитал. Настройки - [https://icryptofan.com/Blog/parametry\\_dlya\\_novichkov](https://icryptofan.com/Blog/parametry_dlya_novichkov)

**Трейдер -** понимает как работает LiquidBot, умеет анализировать рынок, предполагает в каком коридоре будет двигаться цена актива. Настройки - [https://icryptofan.com/Blog/parametry\\_dlya\\_treyderov](https://icryptofan.com/Blog/parametry_dlya_treyderov)

### ПОЛЕЗНАЯ ИНФОРМАЦИЯ

Если у вас MacOS или Linux, либо же нет возможности держать свой компьютер включенным 24/7, рекомендуем устанавливать бота на удаленный рабочий стол. Amazon предоставляет таковой на 1 год бесплатно.

#### **Инструкция как получить удаленку:**

[https://icryptofan.com/Blog/Registraciya\\_na\\_Amazon\\_\\_Sozdanie\\_udalennogo\\_servera](https://icryptofan.com/Blog/Registraciya_na_Amazon__Sozdanie_udalennogo_servera)

#### **И как на нее зайти:**

[https://icryptofan.com/Blog/Kak\\_podklyuchit%60sya\\_k\\_udalennomu\\_rabochemu\\_stolu\\_ili\\_RDP](https://icryptofan.com/Blog/Kak_podklyuchit%60sya_k_udalennomu_rabochemu_stolu_ili_RDP)

**Как купить BTC:**

[https://icryptofan.com/Blog/Pokupaem\\_BITCOIN\\_bezopasno](https://icryptofan.com/Blog/Pokupaem_BITCOIN_bezopasno)

#### **Почему мы продаем доходного робота?**

[https://icryptofan.com/Blog/khoroshego\\_robota\\_prodavat\\_ne\\_budutundefined\\_o\\_mifakh---](https://icryptofan.com/Blog/khoroshego_robota_prodavat_ne_budutundefined_o_mifakh---)

### ВОЗМОЖНЫЕ РИСКИ

- Рекомендованные параметры рассчитаны на минимальный доход (1-3% в месяц) и максимальную безопасность. Однако мы не гарантируем Вам 100% безопасность.
- Завышайте значения параметров на свой страх и риск.
- Только Вы сами несете ответственность за свой депозит.

# ОСТАЛИСЬ ВОПРОСЫ?

Если у вас возник какой-либо вопрос или проблема обращайтесь в службу поддержки через личный кабинет <https://icryptofan.com/cabinet/ticket> либо в Support чат в Telegram [https://t.me/ICF\\_Support](https://t.me/ICF_Support).

Так же ответы на многие вопросы можно найти в нашем FAQ: <https://icryptofan.com/FAQ>